# UIS SERVICE DESK

## **REQUEST ACCESS**

### How to request access for others

#### **GUIDE PURPOSE:**

• How to request HCM, Finance, or CU Marketplace roles for direct reports or other users in your department in CU Identity Manager

#### **HOW TO REQUEST ACCESS FOR OTHERS:**

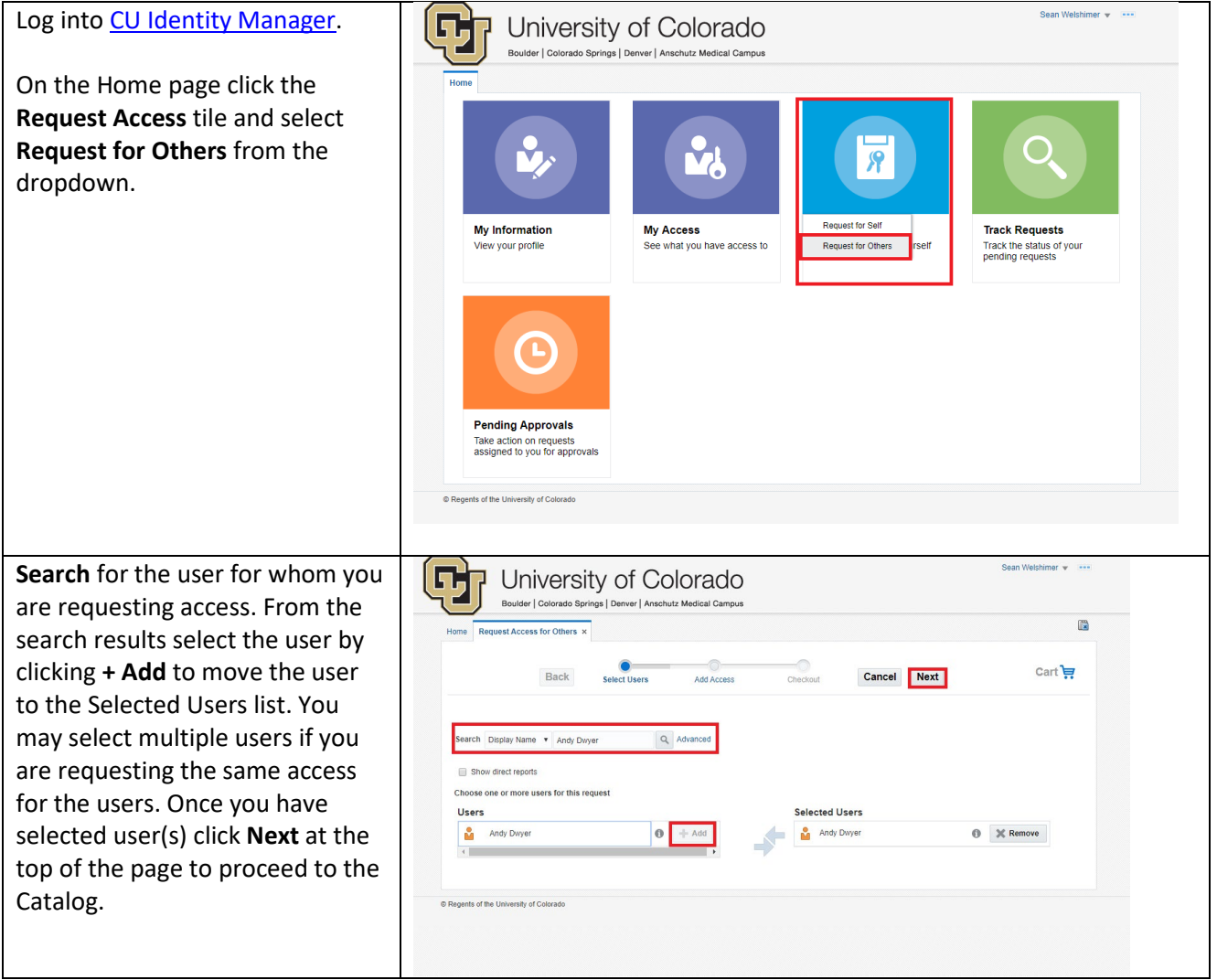

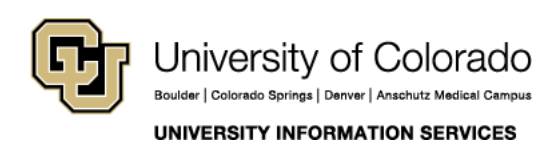

Contact UIS Call: (303) 860 4357 Email: help@cu.edu

# UIS SERVICE DESK

### **REQUEST ACCESS**

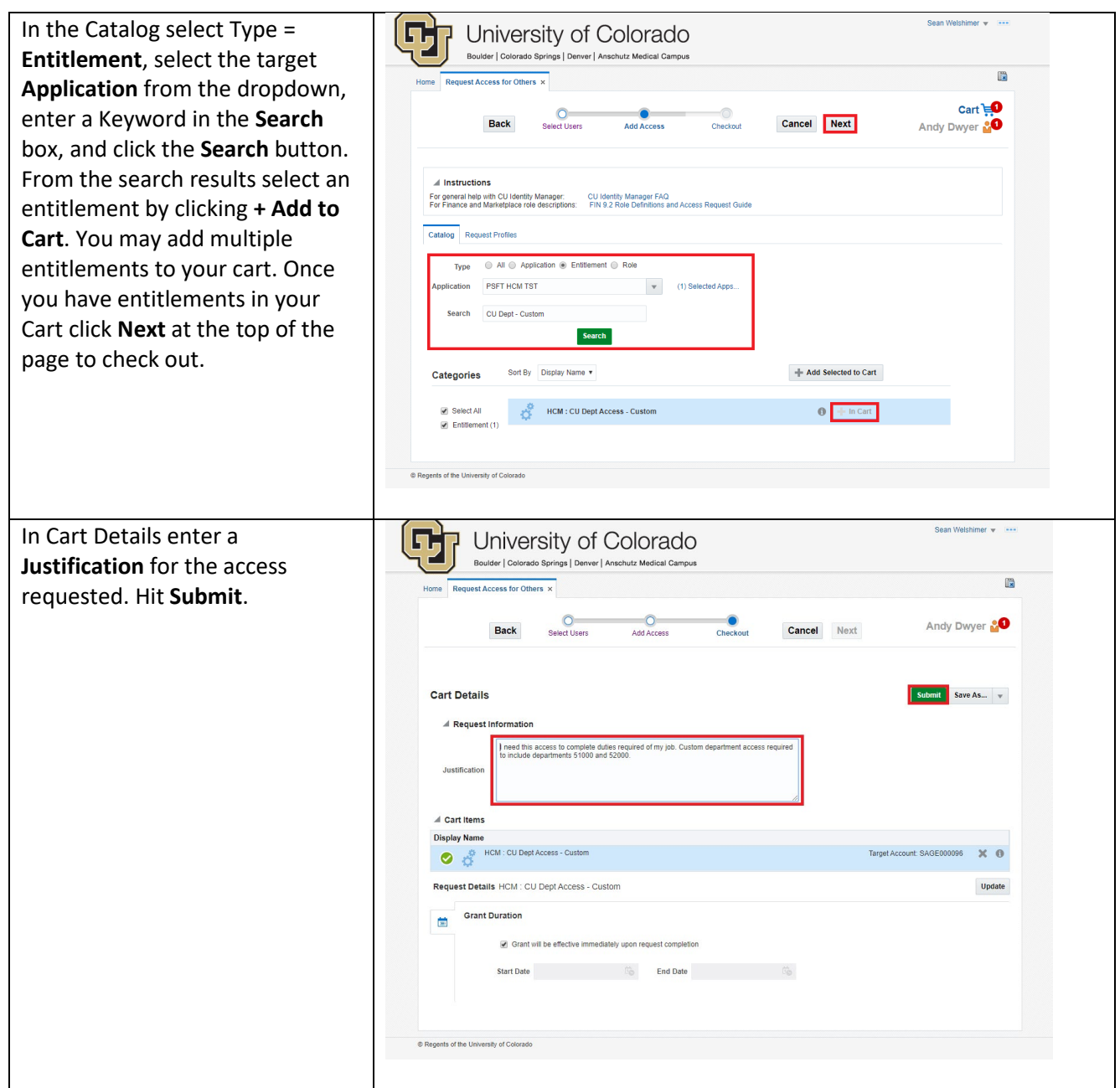

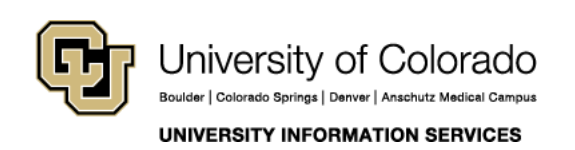

Contact UIS Call: (303) 860 4357 Email: help@cu.edu

## **UIS SERVICE DESK**

### **REQUEST ACCESS**

You should receive an email notification that your request has been received. Most requests go into a workflow that requires the approvals of the users' managers an[d campus access coordinator.](https://www.cu.edu/campus-access-coordinators) You may track the progress of pending requests through the **Track Requests** tile.

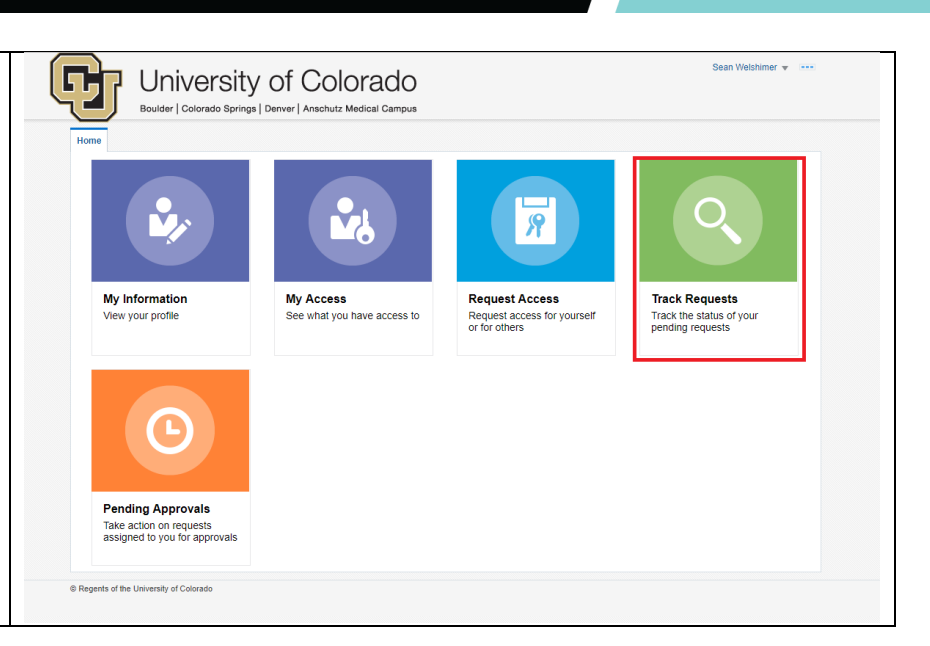

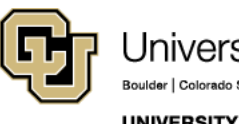

University of Colorado Boulder | Colorado Springs | Denver | Anschutz Medical Campus

**UNIVERSITY INFORMATION SERVICES** 

Contact UIS

Call: (303) 860 4357 Email: help@cu.edu